# <span id="page-0-0"></span>**MobileView**

# MobileView PENTA Docking Station Installation Sheet

# **Introduction**

The MobileView PENTA docking station lets a workstation access and view surveillence data stored on a PENTA series removable storage caddy. The docking station connects to an available USB port on the workstation running Video Manager. Follow the connection steps listed below to view data files.

**Note:** Video Manager software (purchased separately) is required to access, review, and save PENTA series surveillance data.

## **Package contents**

The MobileView Docking Station is shipped with the following items:

- Docking station unit
- Power supply
- Power cord
- USB cable (6 ft)
- 2 keys (to lock/unlock the storage caddy)
- MobileView PENTA Docking Station Installation Sheet

## **Workstation minimum requirements**

The workstation must meet the following minimum requirements in order to connect to the docking station:

- MobileView Video Manager installed
- Available USB port
- DVD-RW drive (to burn data)

# **Installing the docking station**

Use [Figure 1 below](#page-0-0) as a visual guide to install the MobileView docking station.

**To install the MobileView docking station:** 

- 1. Connect the power supply to the 12 VDC slot on the back panel of the docking station.
- 2. Connect the plug to a wall socket.
- 3. Connect the USB cable to the USB port on the back panel of the docking station.
- 4. Connect the other end of the USB cable to an available USB port on the PC running the MobileView Video Manager application.
- 5. Once the connections have been made, your docking station is ready for use.

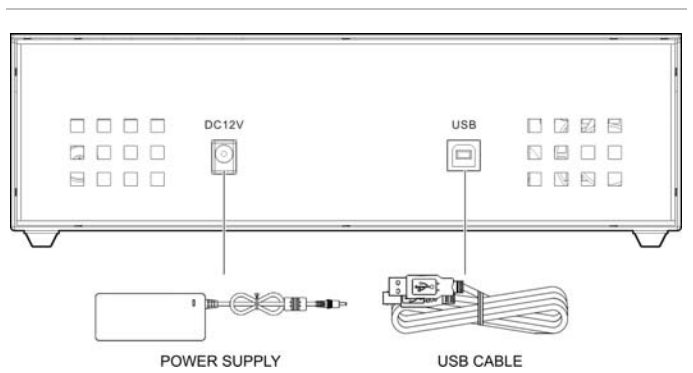

#### **Figure 1: MobileView docking station connection diagram**

# **Removing the storage caddy from the DVR**

To access data from a storage caddy using the docking station, you must first remove it from the DVR.

**Caution:** The DVR must be completely powered off before the storage caddy can be removed.

You can remove the storage caddy from the DVR using two different methods:

Using the maintenance plug

 $-$  or  $-$ 

Using the key

The maintenance plug should only be used if you need to remove the storage caddy from the DVR without waiting for the shutdown period to expire.

**To remove the storage caddy from the DVR using maintenance plug:** 

- 1. Insert the maintenance plug into either the upper or lower PS2 port.
- 2. Allow the DVR to completely shut down. This could take two minutes.
- 3. Leave the maintenance plug connected to the port.
- 4. On the storage caddy, rotate the key latch to the Unlock position.
- 5. Pull the storage caddy from the DVR using the pullout handle.
- 6. Remove the maintenance plug.

**WARNING:** Do not remove the maintenance plug before the storage caddy has been removed. Doing so may cause the DVR to restart.

**To remove the storage caddy from the DVR using the key only:** 

- 1. On the storage caddy, rotate the key latch to the Unlock position.
- 2. Wait for the LCD to display the message, DRIVE UNMOUNTED.
- 3. Pull the storage caddy from the DVR using the pullout handle.
- 4. The DVR powers off automatically.

# **Using your MobileView Docking Station**

Once you have removed the storage caddy from the DVR, you can insert it into the docking station.

**To install the removable storage caddy to the docking station:** 

- 1. With the main power turned off, insert the storage caddy gently into the docking station.
- 2. Rotate the key latch to the locked position and switch the power to ON. Both the switch and HDD Activity LED light up.
- 3. Once the PC recognizes the storage caddy, the docking station is ready to provide access to stored data.

**Caution:** The docking station must remain on a level surface while in use.

**Figure 2: MobileView docking station front panel** 

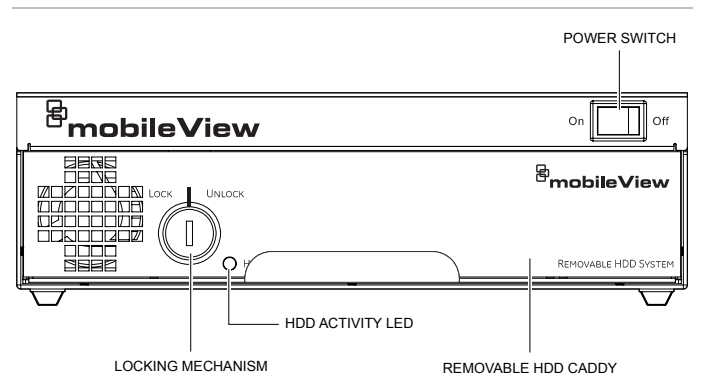

**To remove the removable storage caddy from the docking station:** 

- 1. Switch the power into the Off position.
- 2. Unlock the removable storage caddy using the key provided.
- 3. Pull the HDD from the docking station using the pullout handle.

# **Accessing data from the storage caddy**

For information on how to access and manipulate files, consult the *MobileView Video Manager User Manual* (1056730).

# **Regulatory information**

This equipment has been tested and found to comply with the limits for a Class A digital device, pursuant to part 15 of the FCC Rules. These limits are designed to provide reasonable protection against harmful interference when the equipment is operated in a commercial environment. This equipment generates, uses, and can radiate radio frequency energy and, if not installed and used in accordance with the instruction manual, may cause harmful interference to radio communications. Operation of this equipment in a residential area is likely to cause harmful interference in which case the user will be required to correct the interference at his own expense.

Contact Technical Support: Monday–Friday 6 am – 7 pm EST Phone: 1.844.899.7366 Email: service@seon.com http://www.mobileviewvideo.com